₩ ONLINE ORDER

## シンガポール 日本人会

The Japanese Association, Singapore

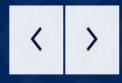

ンガポール日本人会

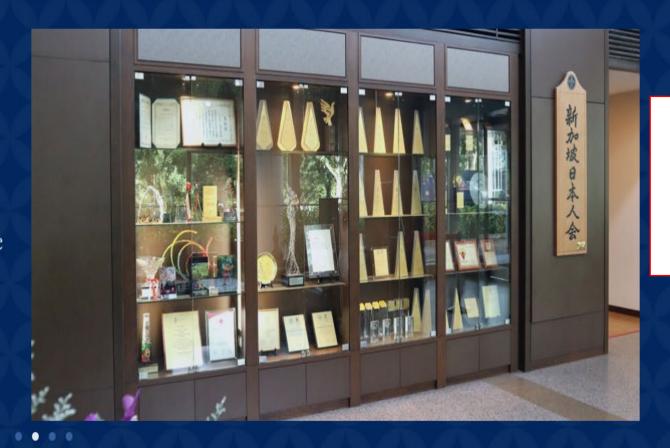

1<sup>st</sup> Step: Click Member Login

コワーキングスペース 貸オフィス・会議室 connectere.net

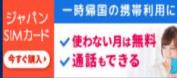

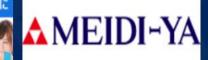

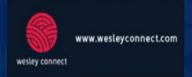

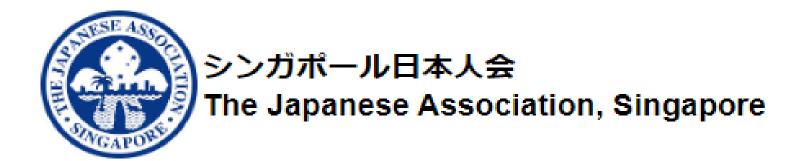

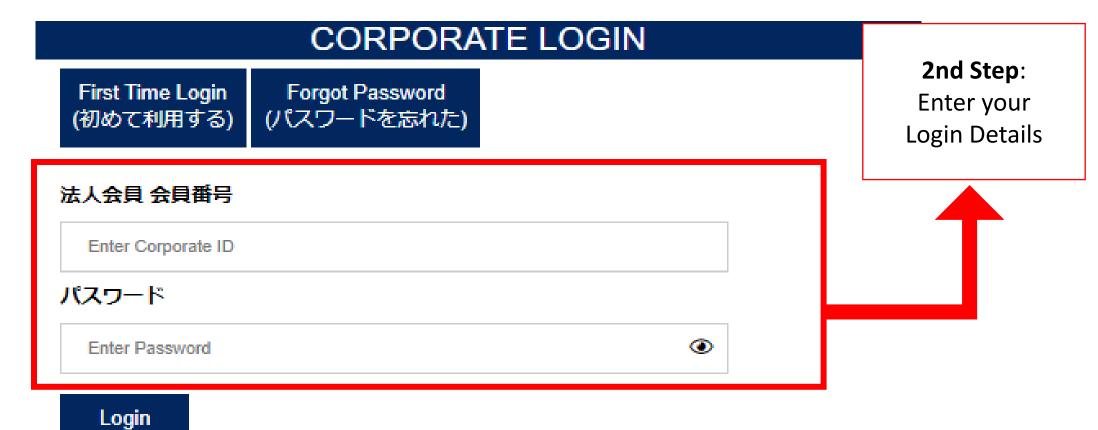

## 、人会 ssociation Singapore

## メインページ/ Main Page

■ ノミニー会員リスト / Nominee Member list

よ 請求書のダウンロード/Download Invoice
(毎月6日迄に更新されます/Update by 6th of the month)

3rd Step: Click on "Download Invoice"

- ☑ パスワードの変更 / Change Password
- ▶ Logout

JAS Member Number (E.g. Z1234) Corporate Name

## **Download Invoice**

**Total Outstanding** 

\$0.00

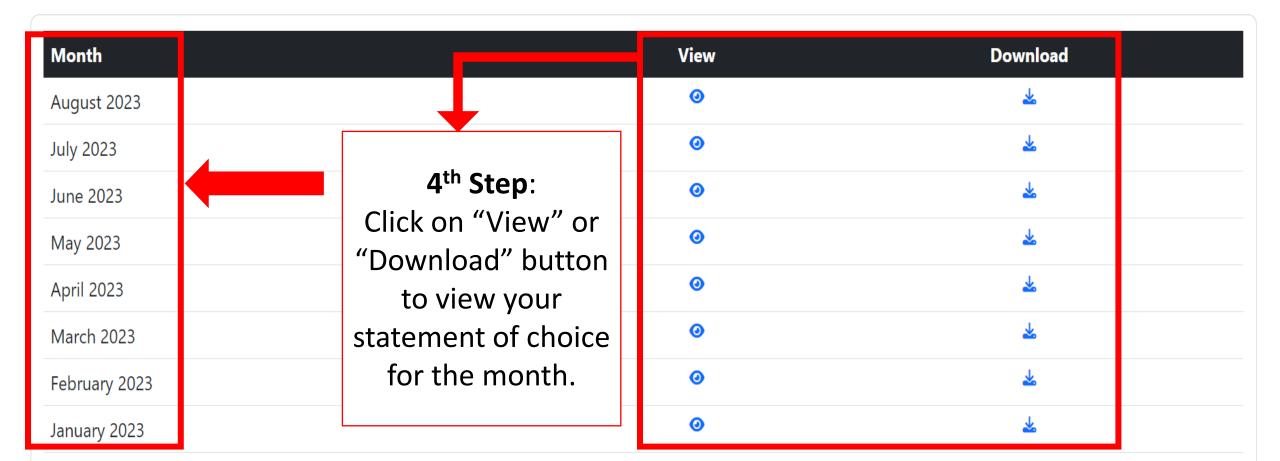